# Aplikasi Android Untuk Remote Control Quadcopter

Ryan Nathanael Soenjoto Widodo, Petrus Santoso, Handry Khoswanto Jurusan Teknik Elektro,Universitas Kristen Petra Jl.Siwalankerto 121-131, Surabaya 60236, Indonesia *E-Mail*: m23409003@john.petra.ac.id ; petrus@peter.petra.ac.id ; handry@peter.petra.ac.id

*Abstrak***—Android merupakan sistem operasi yang populer saat ini untuk perangkat** *mobile***, dan perangkat Android ini dapat dikembangkan lebih lanjut dengan memanfaatkan sensor layar sentuh dan** *accelerometer* **yang ada dan perangkat WiFi untuk mengendalikan** *quadcopter***. Berdasarkan fakta tersebut dibuat aplikasi Android untuk mengontrol** *quadcopter* **buatan Parrot yang memiliki empat motor penopang, yaitu AR.Drone 2.0. Berdasarkan pengujian aplikasi dapat mengontrol AR.Drone 2.0 dengan memanfaatkan layar sentuh dan sensor** *accelerometer* **dengan baik. Data navigasi dan data video berhasil diterima, dan diolah dengan baik. Namun aplikasi yang dibuat memiliki kekurangan, yaitu video dan fitur penerimaan data navigasi yang tidak lancar. Selain itu Java Android yang digunakan sebagai bahasa pemprograman utama tidak dapat langsung memproses paket UDP dengan delay kurang dari 140 ms. Untuk perintah AT\*PCMD yang memuat empat arah (***pitch***,** *roll***,** *gaz***, dan** *yaw***) dalam satu perintah AT untuk kontrol, jika digunakan untuk lebih dari satu arah untuk satu perintah AT\*PCMD maka pergerakan AR.Drone 2.0 akan menjadi tidak teratur. Perintah itu diabaikan oleh AR.Drone 2.0 selama AR.Drone 2.0 tidak terbang. Selain itu AR.Drone 2.0 hanya dapat menerima perintah dari satu perangkat saja.**

*Kata kunci***—** *AR.Drone 2.0, Android, remote kontrol, data navigasi, video*

#### I. PENDAHULUAN

EMANFAATAN *Unmanned Aerial Vehicle* (UAV) untuk PEMANFAATAN Unmanned Aerial Vehicle (UAV) untuk untuk pengawasan, pengintaian, mengambil data di tempat yang sulit dijangkau oleh manusia, dan lain-lainnya sangatlah membantu manusia dalam melakukan tugasnya. UAV dapat dikontrol secara nirkabel ataupun *autonomous*. Salah satu bentuk dari UAV adalah *quadcopter*. *Quadcopter* memiliki empat motor yang berfungsi sebagai penopang.

Salah satu perangkat yang popular saat ini adalah perangkat yang berbasiskan sistem operasi Android Hampir semua perangkat Android memiliki berbagai sensor untuk mengendalikan sistem operasi Android, sebagai contoh yaitu sensor layar sentuh dan *accelerometer*. Dengan adanya sensorsensor tersebut dan perangkat WiFi, perangkat Android cocok untuk digunakan untuk mengendalikan *quadcopter* buaran Parrot, yaitu AR.Drone 2.0.

## II. DESAIN DAN IMPLEMENTASI SISTEM

Aplikasi yang dibuat mempunyai berbagai fungsi untuk mengontrol AR.Drone 2.0, antara lain mengontrol pergerakan

AR.Drone 2.0, mengambil gambar dari kamera utama, mengambil data navigasi dari AR.Drone 2.0 yang berisi tentang status AR.Drone 2.0 dan data-data mengenai persentase baterai, kemiringan, ketinggian, dan lain-lainnya, dan mengolah data video yang diterima dari AR.Drone 2.0. Gambar 1 menunjukkan blok diagram dari aplikasi. Aplikasi memiliki dua thread yang digunakan untuk berkomunikasi dengan AR.Drone 2.0, yaitu thread UDP dan thread TCP. Sedangkan untuk tampilan diatur oleh thread UI atau thread utama.

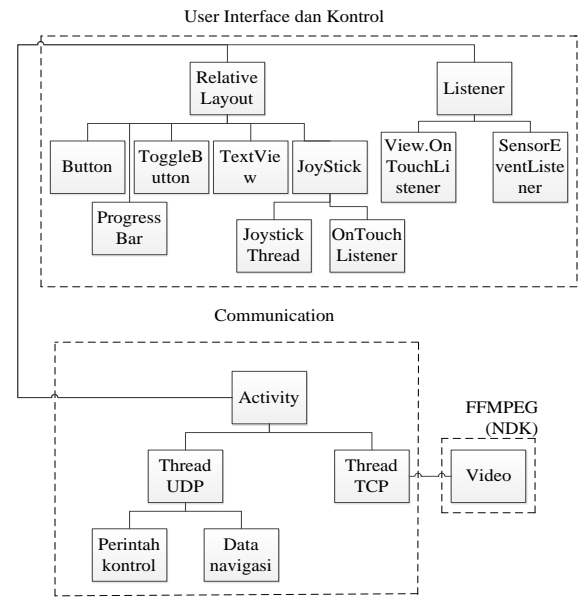

Gambar. 1. Blok diagram sistem.

#### *A. Desain Aplikasi*

Thread utama merupakan activity utama yang dapat beradaptasi untuk tiap orientasi dengan *layout* yang berbeda.

Untuk kontrol digunakan thread UI dari Activity. Pada tampilan antar muka digunakan Button, ToggleButton, TextView, ProgressBar, dan JoyStick. JoyStick adalah View yang dibuat khusus untuk menampilkan gambar hasil video dan joystick yang digunakan untuk kontrol. Semua View tersebut dapat diakses melalui Activity.

Pada thread utama tidak ada koneksi soket, hal ini dikarenakan mulai dengan *update* Honeycomb, koneksi soket tidak boleh dilakukan di thread utama, maka dari itu setiap koneksi soket dilakukan di thread yang berbeda.

Pada awal aplikasi dijalankan pengguna harus memposisikan perangkat androidnya ke posisi portrait supaya masuk mode konfigurasi, di mode konfigurasi pengguna dapat melakukan konfigurasi mengenai ketinggian AR.Drone 2.0, kecepatan, dan menyalakan atau mematikan video. Jika ToggleButton On/Off ditekan dan sudah terhubung ke WiFi maka thread untuk mengatur komunikasi UDP untuk kontrol dan menerima data navigasi diaktifkan.

Jika perangkat android berorientasi portrait maka *layout* akan berganti menjadi mode kontrol. Jika pada mode konfigurasi video dinyalakan, maka ketika berganti *layout* ke *layout* mode kontrol, thread yang digunakan untuk mengatur komunikasi TCP untuk video dinyalakan. Pada mode kontrol pengguna dapat melakukan kontrol AR.Drone 2.0.

## *B. Desain Thread UDP*

Thread UDP akan mengatur pengiriman perintah kontrol dan penerimaan data navigasi. Thread ini akan mengaktifkan pengiriman data navigasi pada AR.Drone 2.0 dengan mengirimikan *trigger byte* terlebih dahulu. Kemudian dimulai pengiriman perintah kontrol dan konfigurasi, dan penerimaan data navigasi. Untuk mendapatkan delay yang akan digunakan untuk delay pengiriman kontrol digunakan timeout dari penerimaan data navigasi sehingga lebih efisien. Delay didapatkan jika tidak didapat data navigasi, atau data navigasi datang terlambat.

Jika tidak ada perintah AT atau konfigurasi yang harus dikirim maka perintah kontrol untuk diam di tempat akan dikirim.

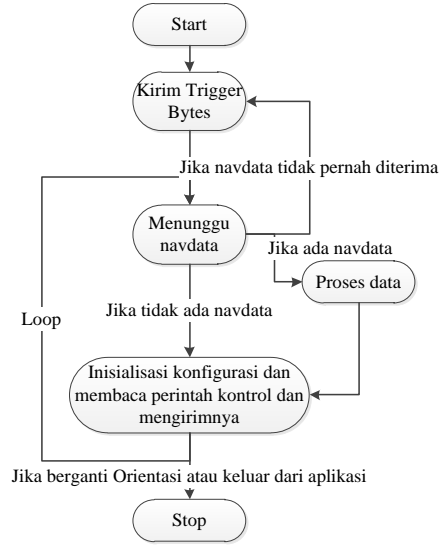

Gambar. 2. State diagram thread UDP.

## *C. Desain Thread TCP*

Thread TCP digunakan untuk mengendalikan komunikasi TCP antara aplikasi dan AR.Drone 2.0. TCP digunakan untuk menerima data video yang dikirim AR.Drone 2.0. Thread ini akan membuat thread baru yang berfungsi untuk berkomunikasi dengan FFMPEG setelah mendapatkan data video yang sesuai kriteria. Setelah selesai mengirim data video, soket ditutup, dan akan dibuka lagi ketika ada data video yang akan diproses.

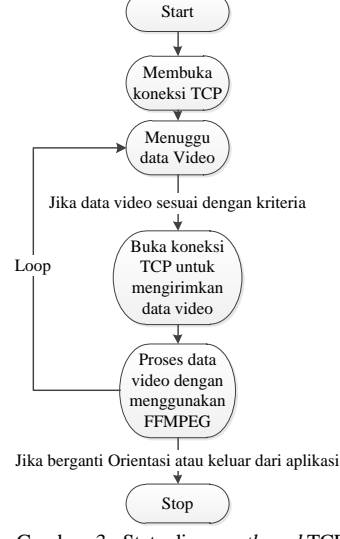

Gambar. 3. State diagram *thread* TCP.

Aplikasi ini memiliki satu Activity dan dua layout, layout untuk posisi *landscape* dan layout untuk posisi *portrait*. Layout dengan posisi *landscape* diginakan untuk kontrol, dan *layout* dengan posisi *portrait* digunakan untuk konfigurasi. Untuk mengetahui orientasi, maka pada View Button tRighr diberi kondisi visibility="gone" pada *landscape portrait*.

Pada posisi *landscape* akan ditampilkan layout yang didesain untuk kontrol. Pada layout ini terdapat View Buton, ToggleButton, TextView, dan JoyStick. Berikut penjelasan View-View yang digunakan:

- TextView digunakan untuk menampilkan data yang didapat dari data navigasi. Button digunakan untuk kontrol.
- Button Left dan Right digutnakan untuk memutar AR.Drone 2.0 ke kiri dan ke kanan.
- Button Up dan Down digunakan untuk menambah dan mengurangi ketinggian AR.Drone 2.0.
- Button Emergency digunakan untuk pendaratan darurat.
- Button Takeoff digunakan untuk lepas landas, dan mendarat.
- ToggleButton Motion digunakan untuk mengaktifkan kontrol dengan menggunakan sensor *accelerometer* dari perangkat Android.
- JoyStick merupakan View yang dibuat khusus untuk menampilkan gambar video AR.Drone 2.0, menampilkan gambar joystick dan membaca masukan pengguna yang berasal dari layar sentuh.

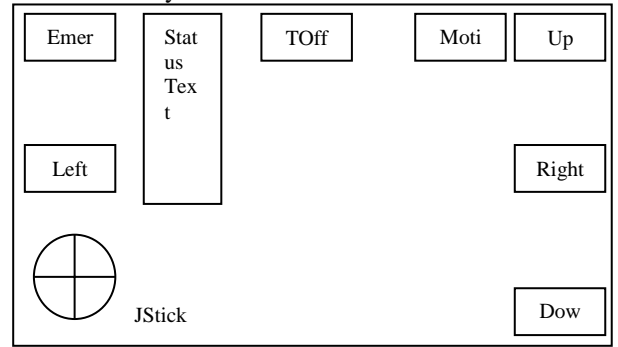

Gambar. 4. *Layout landscape*.

*Layout portrait* didesain untuk konfigurasi.View yang digunakan pada layout ini adalah ToggleButton, ProgressBar, TickBox, dan TextView. Berikut penjelasan dari kegunaan masing-masing View:

- ToggleButton untuk memulai dan menutup koneksi antara perangkat Android dan AR.Drone 2.0.
- ProgressBar untuk mengatur tingkat kecepatan dan ketinggian maksimum.
- TickBox digunakan untuk mengaktifkan dan menonaktifkan fitur video.
- TextView digunakan untuk menunjukkan nilai konfigurasi.

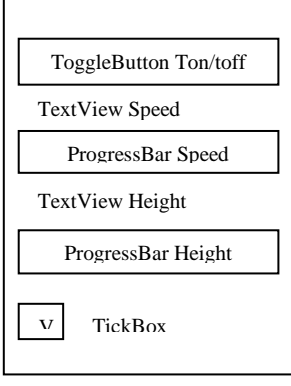

Gambar. 5. *Layout portait*.

## *D. Implementasi Sistem*

Implementasi system dapt dirangkum dalam beberapa proses berikut:

- *1) Proses pengiriman perintah kontrol (AT)*: Perintah kontrol selalu dikirimkan langsung ke AR.Drone 2.0, dan AR.Drone 2.0 meresponnya dengan gerakan Perintah kontrol dikirim sebanyak 30 kali tiap detik dengan cara memanfaatkan fitur OnTouchListener, dan *timeout* dari soket. *Delay* didapatkan dengan cara memberi *timeout* pada soket Timeout yang diberikan adalah 25 ms dengan kompensasi *lag* pada aplikasi. OnTouchListener digunakan pada JoyStick dan Button agar dapat diketahui interaksi yang dilakukan pengguna dengan Button atau JoyStick. Jika disentuh maka akan memberitahu thread UDP untuk mengirim perintah kontrol. Untuk data *accelerometer* dan koordinat layar sentuh diubah menjadi arah berdasarkan batasan-batasan tertentu AR.Drone 2.0. Data arah kemudian diberikan ke thread UDP untuk dikirim ke AR.Drone 2.0. Perintah AT yang digunakan untuk mengontrol AR.Drone 2.0 adalah AT\*PCMD.
- *2) Proses pengiriman perintah konfigurasi (AT)*: Untuk perintah konfigurasi, sebelum mengirimkan perintah konfigurasi, perintah autentikasi untuk konfigurasi harus dikirimkan (AT\*CONFIG\_IDS) setelah perintah konfigurasi dikirimkan direkomendasikan untuk menunggu hingga control command ack di data navigasi meminta untuk di reset dengan cara mengirimkan AT\*CTRL ke AR.Drone.
- *3) Proses penerimaan dan pengolahan data navigasi*: Untuk mengaktifkan pengiriman data navigasi perlu dikirimkan *trigger* bit ke UDP port 5554. *Trigger* bit adalah byte

array dengan isi {0x01,0x00,0x00,0x00}. *Trigger* bit diperlukan untuk memberitahu kemana Data navigasi harus dikirmkan. Setelah *trigger* bit dikirimkan diperlukan konfigurasi agar keluar dari mode *bootstrap*. Data navigasi yang diterima memiliki format *little endian*. Sebagai contoh data 4 byte yaitu 0x55667788 namun pada saat dikirimkan yang dikirimkan yaitu 0x88776655.

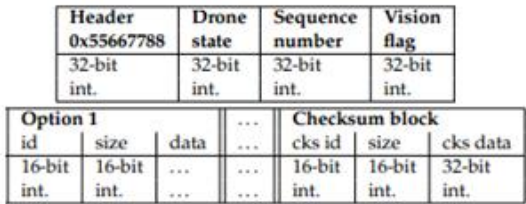

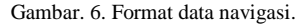

- *4) Penerimaan data video*: Karena AR.Drone 2.0 tidak memberi tahu terlebih dahulu ukuran data yang akan dikirim maka diperlukan cara untuk menerima data keseluruhan. Data video yang dikirimkan memiliki pola ukuran maksimun 1460 byte. Sehingga jika data yang diterima lebih kecil dari 1460 berarti data sudah yang diterima sudah lengkap.
- *5) Pengolahan data video*:Pada gambar 8 ditunjukkan bahwa Setelah data diterima data dicek apakah memiliki *header* PaVE, Jika memiliki header PaVE dan ukurannya lebih besar dari 7000 byte maka data akan diproses oleh FFMPEG sehingga dihasilkan gambar dalam format BMP. Gambar dengan format BMP akan ditampilkan melalui View JoyStick.

#### III. PENGUJIAN SISTEM

Berikut merupakan hasil pengujian dari aplikasi yang dibuat:

### *A. Pengujian Terbang dan Kontrol*

Pada awal aplikasi dibuka pengguna akan disambut dengan *activity* utama dengan *layout* sesuai dengan orientasi. Pengguna harus merubah orientasi perangkat Android menjadi *portrait* agar dapat melakukan konfigurasi dan mulai berkomunikasi dengan AR.Drone 2.0. Sebelum mengaktifkan koneksi (komunikasi) maka pengguna harus sudah terhubung dengan jaringan WiFi dari AR.Drone 2.0, apabila belum terhubung dan ToggleButton on/off sudah ditekan maka pengguna akan mendapatkan pemberitahuan melalui Toast bahwa belum terkoneksi dengan jaringan WiFi AR.Drone 2.0, hal ini dapat dilihat pada gambar 7.

Setelah terhubung orientasi perangkat harus dirubah menjadi *landscape* agar masuk ke *layout* kontrol. Semua tombol, JoyStick, dan sensor *accelerometer* telah dicoba dan berhasil. AR.Drone 2.0 bergerak sesuai dengan perintah yang diberikan. JoyStick berjalan dengan lancar ketika video dimatikan. Namun ketika video diaktifkan, terlihat adanya penurunan *frame rate* sehingga kelancaran joystick agak berkurang. Namun hal serupa tidak tampak pada sensor *accelerometer*, karena data gerakan yang ditampilkan hanyalah *text* pada TextView. JoyStick dan sensor *accelerometer* hanya menghasilkan empat arah yaitu miring ke depan atau kebelakang, dan miring ke kiri dan kanan. Pergerakan dari AR.Drone 2.0 lancar dan tidak ada masalah. Untuk kecepatan, pada saat naik dan turun tidak ada perbedaan kecepatan pada setiap ketinggian. Waktu yang dibutuhkan untuk turun lebih sedikit dibandingkan waktu untuk naik.

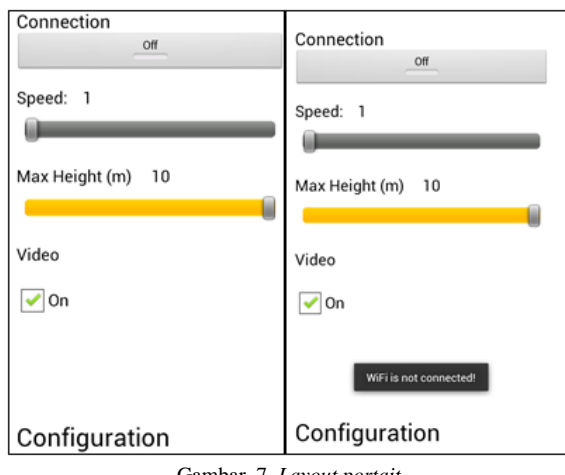

Gambar. 7. *Layout portait*.

### *B. Pengujian Pengambilan Data Navigasi*

Ketika sudah terhubung maka aplikasi akan mulai melakukan konfigurasi dengan AR.Drone 2.0. Hasil konfigurasi dapat dilihat melalui hasil dari paket yang ditangkap dengan menggunakan aplikasi Android Shark, dan dibaca dengan menggunakan Wireshark dengan filter "udp.port eq 5554". Pada gambar 10 ditunjukkan bahwa konfigurasi berhasil sehingga diterima data navigasi dalam mode demo.

Data navigasi yang didapat dari AR.Drone 2.0 memiliki *delay* antara pergerakan yang terjadi saat dikontrol dan waktu data diterima, *delay* ini memiliki nilai kurang lebih 10 detik dan bertambah terus seiring dengan bertambahnya waktu koneksi. Hal ini dikarenakan sistem penerimaan data paket UDP Android yang tidak dapat langsung memproses paket dengan *delay* kurang dari 140 ms.

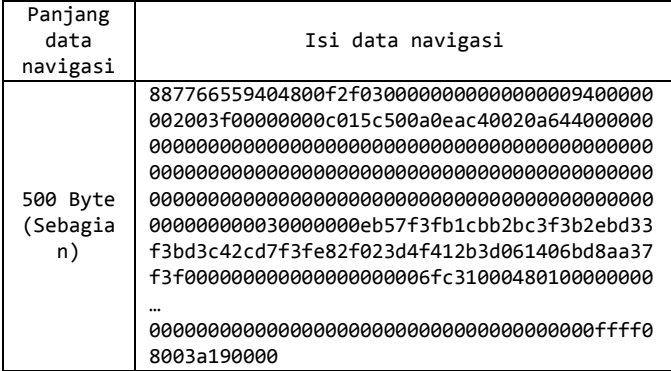

Gambar. 8. Sebagian data yang ditangkap di Wireshark (mode demo).

## *C. Pengujian Pengambilan Gambar Kamera*

Pengujian gambar kamera dilakukan dengan mengaktifkan video pada aplikasi sehingga aplikasi menerima data video dari AR.Drone 2.0.

Data video dapat diterima dengan baik sehingga dapat ditampilkan gambar dari frame H264 yang dikirim AR.Drone 2.0. Hasil yang didapat adalah frame rate yang ditampilkan rendah yaitu hanya 1 hingga 2 gambar per detik, dan terkadang terdapat gambar yang rusak (jarang). Hal ini dikarenakan data H264 yang diproses video hanya frame pertama (p frame) dan frame lanjutan tidak dapat diproses (karena I frame membutuhkan p frame). Aplikasi diprogram untuk mengirimkan setiap data yang diterima langsung ke decoder (FFMPEG) sehingga yang diproses hanyalah P frame. P frame dikirim oleh AR.Drone 2.0 setiap kurang lebih 0.5 detik sehingga frame rate rendah.

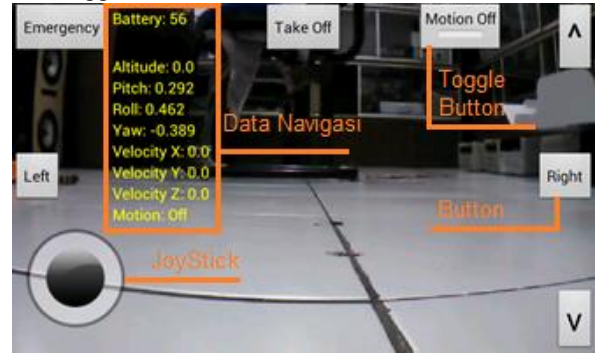

Gambar. 9. Tampilan *layout landscape*.

Kualitas gambar yang diterima agak pecah ketika ditampilkan di layar perangkat yang diujicobakan karena gambar yang diterima beresolusi 640x360 kemudian diupscale menjadi 800x480 (resolusi perangkat yang diujicobakan). Namun gambar yang ditangkap masih jelas. Contoh hasil gambar yang didapat dapat dilihat pada gambar berikut.

### *D. Pengujian Koneksi dari Dua Perangkat*

Pada pengujian ini dua perangkat Android dihubungkan ke AR.Drone 2.0. Ketika AR.Drone 2.0 terkoneksi ke dua perangkat sekaligus, AR.Drone 2.0 hanya memproses perintah AT dari perangkat pertama yang mengirimkan pertama yang mengirimkan perintah kontrol. Hal ini juga berlaku untuk data navigasi dan video. Data navigasi dan video hanya dapat diterima satu perangkat saja, dan dapat diterima oleh perangkat yang berbeda. Sebagai contoh ada dua perangkat, perangkat pertama hanya dapat mengirim perintah AT, perangkat kedua hanya dapat menerima data navigasi dan video.

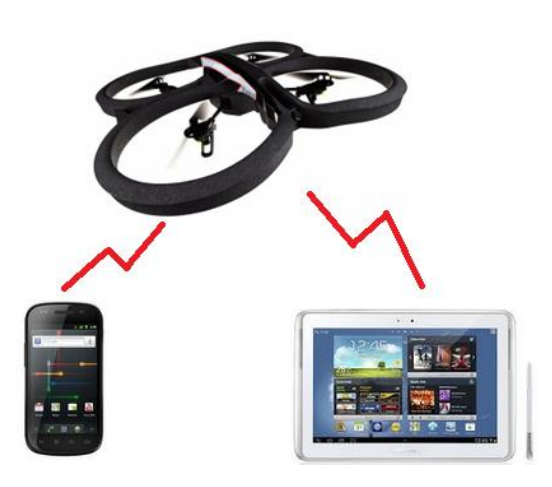

Gambar. 10. Konfigurasi uji coba koneksi dari dua perangkat.

#### IV.KESIMPULAN

Kesimpulan yang didapat dari pengerjaan tugas akhir ini adalah sebagai berikut:

- Aplikasi yang dibuat dapat berjalan dengan baik dengan memanfaatkan sensor-sensor yang ada dan koneksi WiFi.
- Berdasarkan pengujian, fitur fitur yang terdapat pada aplikasi, antara lain, fitur kontrol dengan layar sentuh dan sensor *accelerometer*, fitur penerimaan dan pengolahan data navigasi dan data video dapat berfungsi sesuai dengan fungsinya.
- Berdasarkan perbandingan dengan aplikasi pembanding, dapat dilihat bahwa terdapat beberapa kekurangan dalam hal fitur. Aplikasi yang dibuat dapat berjalan dengan baik dengan memanfaatkan sensor-sensor yang ada dan koneksi WiFi.
- Berdasarkan pengujian, fitur fitur yang terdapat pada aplikasi, antara lain, fitur kontrol dengan layar sentuh dan sensor *accelerometer*, fitur penerimaan dan pengolahan data navigasi dan data video dapat berfungsi sesuai dengan fungsinya.
- AT\*PCMD yang memuat empat arah (*pitch*, *roll*, *gaz*, dan *yaw*) dalam satu perintah AT untuk kontrol, jika digunakan untuk lebih dari satu arah untuk satu perintah AT, maka pergerakannya akan tidak teratur.
- Perintah AT\*PCMD tidak diproses oleh AR.Drone 2.0 selama AR.Drone 2.0 tidak terbang.
- Java Android tidak dapat langsung memproses paket UDP dengan *delay* kurang dari 140 ms.
- AR.Drone 2.0 hanya dapat menerima perintah dari satu perangkat saja.

#### **REFERENSI**

- [1] Piskorski, Stephane, et al. AR.Drone Developer Guide.Parrot S.A., 2012
- [2] Gargenta, Marko. Learning Android. Sebastopol: O'Reilly Media, Inc, 2011.
- [3] Guihot, Hervé. Pro Android Apps Performance Optimization. New York: Apress Media, L.L.C, 2012.
- [4] "About Ffmpeg." FFmpeg. 12 October 2012. <http://ffmpeg.org/about.html>
- [5] "Activities." Android Developers. 16 November 2012. Google, Inc. 21 November 2012. <http://developer.android.com/guide/components/activities.html>
- [6] "Android (operating system)."Wikipedia the free encyclopedia. 29 November 2012. Wikimedia Foundation, Inc. 29 November 2012. <http://www.tech2crack.com/history-android/ >
- [7] Vogel, Lars. "Android Development Tutorial." Vogella. 11 September 2012. Vogella. 17 September 2012. <http://www.vogella.com/articles/Android/article.html>
- [8] "Application Fundamentals." Android Developers. 16 November 2012. Google, Inc. 21 November 2012. <http://developer.android.com/guide/components/fundamentals.html>
- [9] "AR.Drone Developer Guide." ARDRONE open API platform. 21 May 2012. Parrot. 17 September 2012. <https://projects.ardrone.org/attachments/download/434/ARDrone\_SD K 2  $0.1$ tar.gz>
- [10] "AR.FreeFlight 2.0." Parrot SA. July 2012. Parrot. 17 September 2012. <https://play.google.com/store/apps/details?id=com.parrot.freeflight>
- [11] "Layouts." Android Developers. 16 November 2012. Google, Inc. 21 November 2012. <http://developer.android.com/guide/topics/ui/declaringlayout.html#CommonLayouts>
- [12] "NetworkOnMainThreadException." Android Developers. 16 November 2012. Google, Inc. 10 October 2012. <http://developer.android.com/reference/android/os/NetworkOnMainT hreadException.html>
- [13] "Platform Versions." Android Developers. 16 November 2012. Google, Inc. 21 November 2012. <http://developer.android.com/about/dashboards/index.html>
- [14] "Recreating an Activity." Android Developers. 16 November 2012. Google, Inc. 21 November 2012. <http://developer.android.com/training/basics/activitylifecycle/recreating.html>
- [15] "Technical Specifications." Parrot AR.Drone 2.0. Parrot. 21 November 2012. <http://ardrone2.parrot.com/ardrone-2/specifications/>
- [16] "The UAV Unmanned Aerial Vehicle." The UAV. The UAV. 16 July 2012. <http://www.theuav.com/>
- [17] Aubrey, Chris. "Understand the navdata..." Online posting 24 August 2012, 12 October 2012 <https://projects.ardrone.org/boards/1/topics/show/4780>
- [18] Lockwood, Alex. "Why Ice Cream Sandwich Crashes Your App." ANDROID DESIGN PATTERNS. 2012. Alex Lockwood. 10 October 2012. <http://www.androiddesignpatterns.com/2012/06/app-forceclose-honeycomb-ics.html>
- [19] Yadav, Manish. "History of Android." Tech2Crack. 2011. 16 December 2012 <http://www.tech2crack.com/history-android/>